# 湖南省卫生健康委员会文件

湘卫科教发〔2020〕6 号

# 湖南省卫生健康委关于做好 2020 年度 住院医师规范化培训招收工作的通知

各市州卫生健康委,各住院医师规范化培训基地:

为规范有序做好我省 2020 年度住院医师规范化培训招收工 作,根据国家卫生健康委关于做好 2020 年度卫生健康人才培养 培训工作的有关要求及《住院医师规范化培训招录实施办法(试 行)》(详见国卫科教发〔2015〕49号文件)等文件精神,现就 有关事项通知如下:

一、招收计划

国家下达给我省 2020 年度西医类住培招收计划任务数 2090 人。我委根据国家有关要求,结合各培训基地培训需求、培训条

 $-1 -$ 

件、培训质量及培训容量等因素制定了 2020 年住院医师规范化 培训招收计划(详见附件 1)。各培训基地要充分考虑已核定的 专业基地的培训容量,结合在培住院医师(含全日制在读专硕研 究生)规模、临床带教能力等,在下达的年度招收计划总额内, 重点保证全科、儿科、精神科、妇产科、麻醉科以及 2020 年新 增的急诊科、临床病理科、重症医学科等紧缺专业,合理统筹安 排各专业基地招收。对上一年度在中国医师协会评估中被通报整 改的培训基地、住院医师结业考核双项通过率位于全省后 10%的 专业基地,缩减本年度培训招收数量。

#### 二、招收对象

(一)拟从事临床医疗工作,且符合临床、口腔类别医师资 格考试报考条件规定范围的高等院校医学类专业本科及以上学 历毕业生(不含中医类和中西医结合类),以应届本科毕业生为 主;

(二)湖南省内已从事临床医疗工作并取得医师资格证书, 需要接受规范化培训的人员。

#### 三、招收工作流程

(一)公布招收信息。各培训基地要认真制定本年度招生简 章,并在 2020 年 7 月 15 日前将招生简章报省住院医师规范化培 训管理办公室(以下简称"省住培办")审核,审核通过后,由 省住培办统一在湖南省卫生健康委科教信息平台(以下简称"科 教平台",https://hunan.wsglw.net)发布。各专业基地的招收 计划在科教平台住培管理系统中公布,各培训基地也可通过单位 官方网站等发布途径向社会公布今年的招收信息。发布内容应包 括培训基地基本情况、招收专业、各专业招收计划、报名条件、 报名时间、报名途径、考试考核的方式及培训期间的待遇等。

(二)自主报名。拟参加培训人员根据我委公布的招收计划 与基地招生简章选报培训基地与培训专业,于 7 月 15 日-27 日 期 间登录科教平台进行线上报名,每人限报两个志愿。

(三)资格审查。由各培训基地负责,重点审查是否取得国 家认可的本科及以上医学类学历证书、派送单位同意报考的证明 材料(限单位委培人员)等。

(四)考核、公示与录取。各培训基地应自主组织开展包括 专业理论和临床实践能力在内的招收考试与心理健康测评,按照 公平公正、双向选择、择优录取的原则,根据申请人志愿顺序、 考试考核成绩,通过科教平台进行网上录取。具体录取时间为:

第一志愿: 2020年8月3日-2020年8月7日

第二志愿:2020 年 8 月 17 日-2020 年 8 月 21 日

培训基地拟招收的住院医师名单,应通过单位的官方网站向 社会公示,公示时间不少于 5 个工作日。公示结束后方可正式招 收,并将录取结果通知相关培训人员。

(五)补录调剂。省住培办根据第一批次招收情况确定是否 开展补录调剂。主要在招收总计划余额内对未被录取且服从调剂 的人员进行调剂,优先满足全科等紧缺专业招收。培训基地可对

 $-3 -$ 

被调剂对象进行考核,根据考核结果决定是否录取。全省统一补 录调剂时间为 2020 年 8 月 22 日-26 日。

根据当前新冠肺炎疫情防控形势,我省新招收的住院医师暂 定在 2020 年 9 月 5 日前进入培训基地接受培训,无故逾期 2 周 不报到者,取消培训资格。

(六)上报录取信息。各培训基地应在 2020 年 9 月 10 日 18:00 前,确认住培管理系统中招收的住院医师相关信息,我省 将于9月30日之前将本年度招收的住院医师数据按规定上报至 国家有关信息管理系统,作为国家及省级财政补助经费结算的重 要依据。全日制临床医学、口腔医学专业硕士学位研究生(以下 简称"全日制专硕研究生")统一纳入住培管理系统管理,各高 校应在 8 月 22 日前向省住培办报送 2020 年全日制专硕研究生在 各培训基地的培训名单,并在 8 月 31 日前全部进入住培管理系 统。

所有培训对象的培训年限应在上报信息前进行确认,上报后 不得更改。有专业硕士研究生经历以及一年以上相关临床工作经 历的培训对象如提出缩短培训年限的申请,由培训基地住培专家 委员会按照《住院医师规范化培训内容与标准(试行)》(详见国 卫办科教发〔2014〕48 号文件),对其临床能力进行测评后决 定是否可以缩减,并确定培训年限。高校新招的全日制专硕研究 生住培临床轮转时间为 33 个月,持医学类科学学位的研究生参 加住培的时间不得少于 36 个月。

#### 四、工作要求

(一)各级卫生健康部门和培训基地要切实履行主体责任, 加强政策宣传和工作协调,组织和指导辖区培训基地做好培训招 收工作。各地要明确任务要求,责任落实到人,确保招收工作公 平、公正、公开。新冠肺炎疫情期间,住培工作应服从属地疫情 联防联控机制的统一安排,确保相关工作安全、有序、稳妥开展。

(二)定向免费医学本科毕业生报到就业后,按有关文件要 求当年均须参加全科专业住院医师规范化培训。各市州要督促用 人单位按政策要求派送定向本科医学毕业生接受规范化培训,并 按规定做好培训期间的人员管理,落实好相关政策待遇。各全科 专业培训基地应优先招收 2020 届国家农村订单定向免费医学本 科毕业生。

(三)各高等院校新招录的全日制专硕研究生,同时也是参 加规范化培训的住院医师。相关培训基地应按照《住院医师规范 化培训内容与标准(试行)》对其开展临床规范化培训并统一纳 入培训质量管理体系,其待遇执行全日制研究生相关政策规定, 不纳入住院医师规范化培训专项财政补助体系。

(四)加大紧缺专业招收。对全科、儿科、精神科、妇产科、 麻醉科、急诊科、临床病理科、重症医学科等紧缺专业招收计划, 各地卫生健康行政部门和培训基地要加大宣传力度,主动采取有 力措施,通过提高紧缺专业住培医师待遇等方式,确保完成紧缺 专业招收任务。在总计划数内鼓励多招收紧缺专业,紧缺专业招

 $-5 -$ 

收计划完成情况将作为对培训基地动态管理、评先评优和下一年 度招收计划分配的重要依据。

(五)加强县级医院临床医学人才培养。住培招收向来自县 级及以下基层医疗卫生机构委派培训对象倾斜,同等条件下优先 招收,其中贫困县县级医院新进临床岗位人员接受规范化培训率 要争取达到 100%。2020 年贫困县住院医师规范化培训选送计划 单列下达 (详见附件 2)。

(六)严肃招收纪律。未纳入住院医师规范化培训基地名录 的医疗机构、未经省卫生健康委认可的专业基地,一律不得招收 住院医师。严禁扩大非紧缺专业招收计划,严禁专业基地超容量 招收。对擅自扩大非紧缺专业招收或超容量招收的培训基地,超 出招收部分财政资金不予支持,并视情况调减下一年度招收计划 或暂停招收资格。各培训基地要切实履行招录对象的资格审查责 任,并按省卫生健康委规定的时间进行不同批次志愿招收,坚决 杜绝擅自提前招收、互抢生源等违规行为。对审核不认真、把关 不严格,不按要求擅自招收的培训基地,将根据具体情况采取约 谈、通报批评、责令整改、削减或暂停下一年培训招收、撤销培 训资格等措施;造成严重后果的,对有关责任人予以问责。

- 6 - (七)严格协议管理。新招收的住院医师到培训基地报到时, 培训基地应与其签订培训协议(属单位委培人员的,培训基地、 派送单位、住院医师个人应答订三方协议),约定培训期间协议 各方的权利、义务及违约责任,落实和保障住院医师的政策待遇。

培训基地要加强对住院医师的诚信教育,采取有力措施,减少中 途退培现象发生,提高培训质量。

> 联系人:省住院医师规范化培训管理办公室孙雯、杨芬琳; 联系电话: 0731-84822264;

服务平台技术支持电话:0731-84286376、4008880052。

附件:1.2020 年湖南省住院医师规范化培训招收计划分配表

- 2.贫困县住院医师规范化培训选送计划分配表
- 3.各培训基地联系方式
- 4.学员报名指引说明

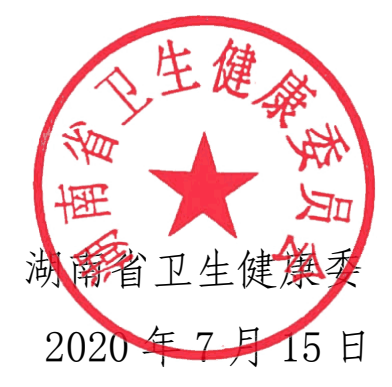

# 2020 年湖南省住院医师规范化培训 招收计划分配表

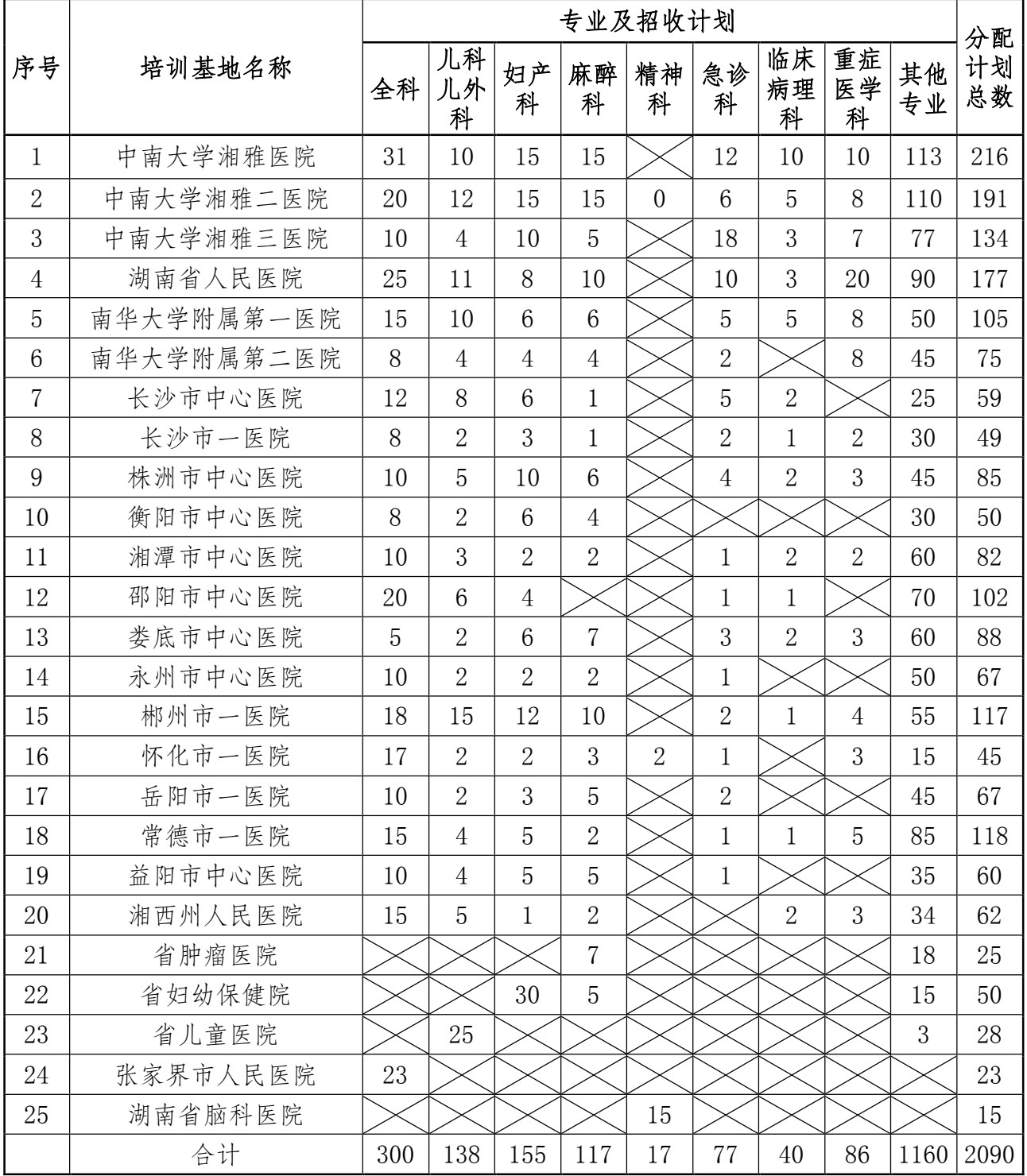

- 8 -

# 贫困县住院医师规范化培训选送计划分配表

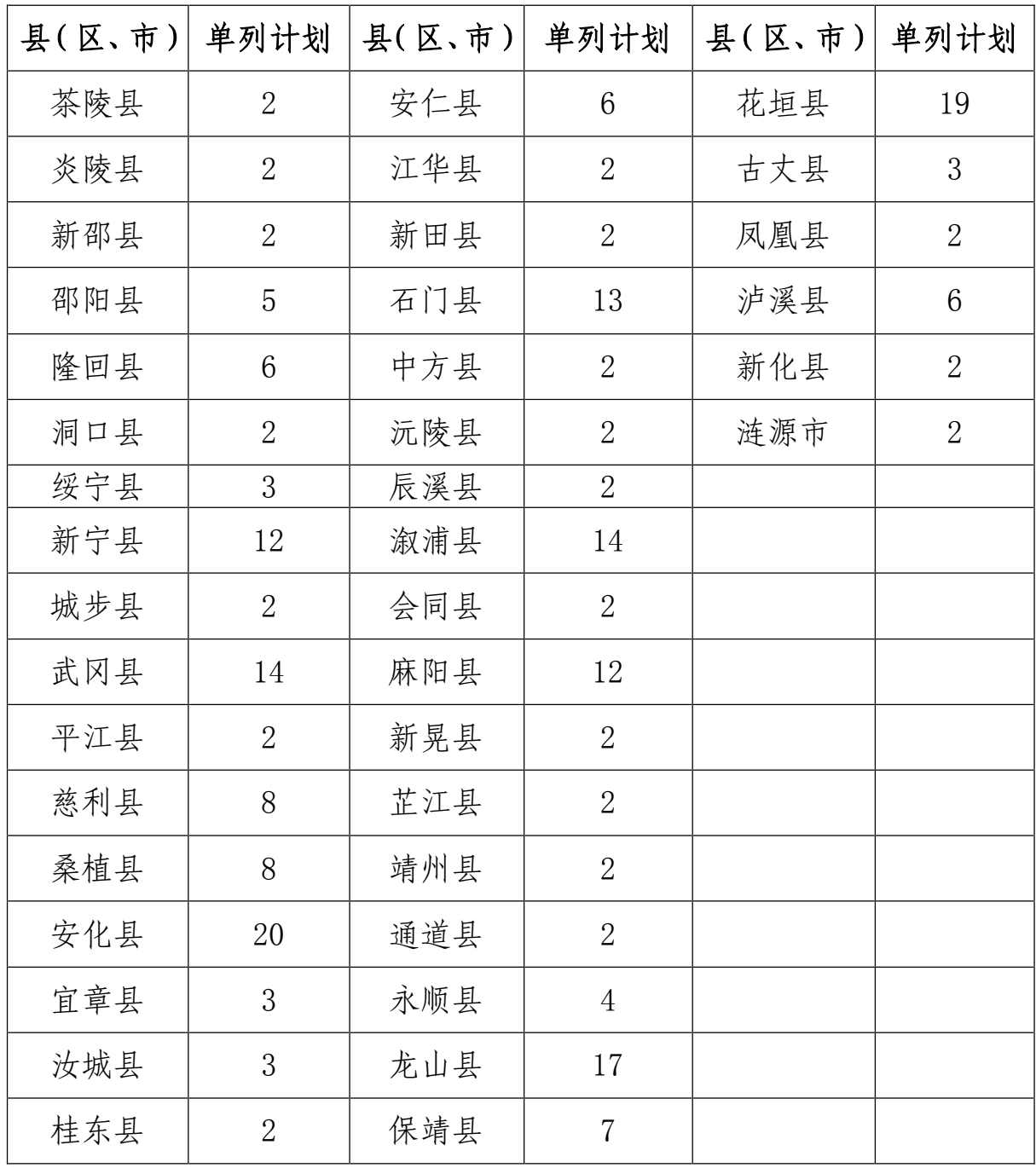

# 各培训基地联系方式

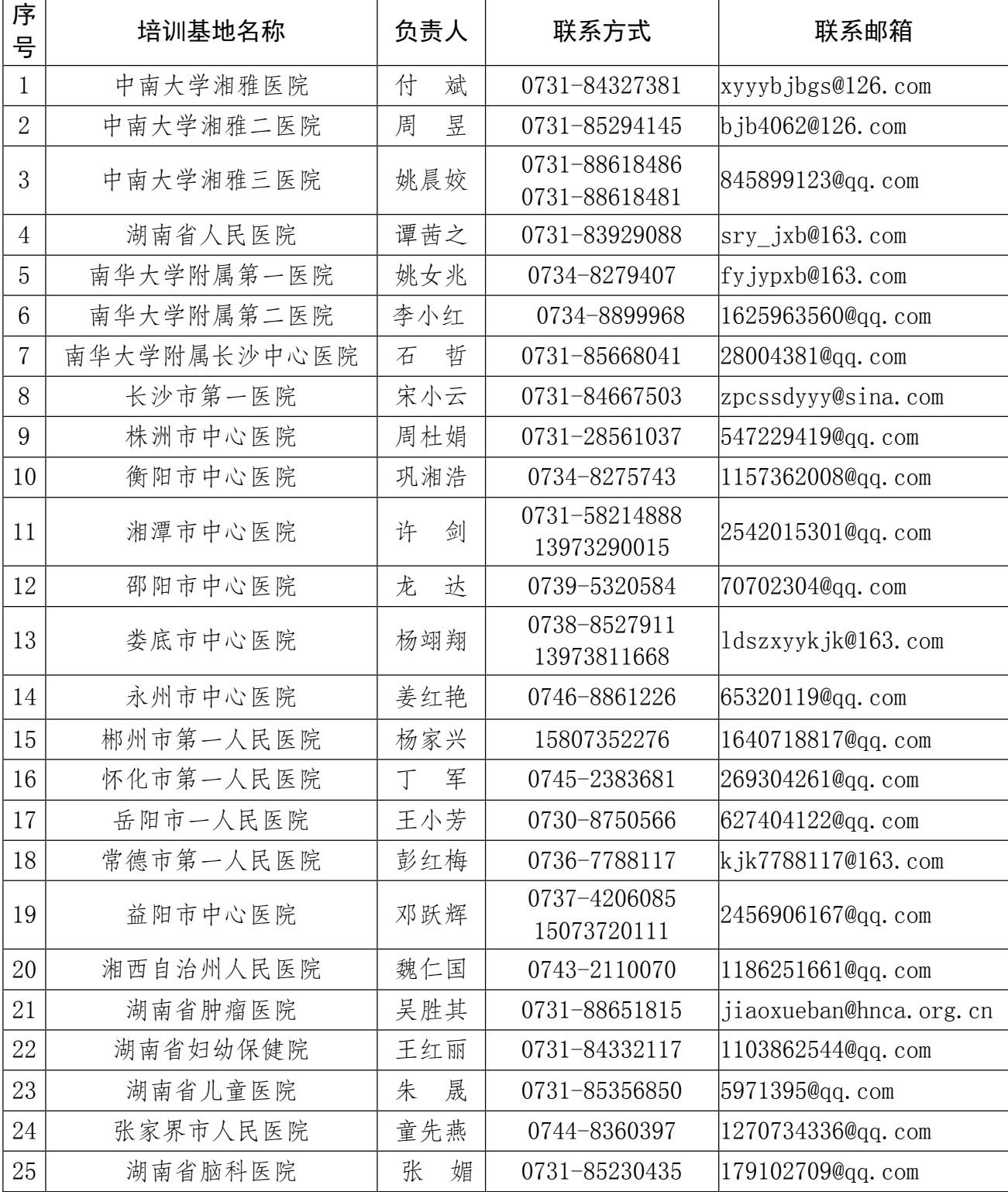

## 学员报名指引说明

#### 一、登录湖南省卫生健康委科教信息平台

1.打开浏览器(**推荐使用谷歌、火狐、360 浏览器**),输入"https://hunan.wsglw.net",按 enter

(回车)键,会出现如下图所示界面。

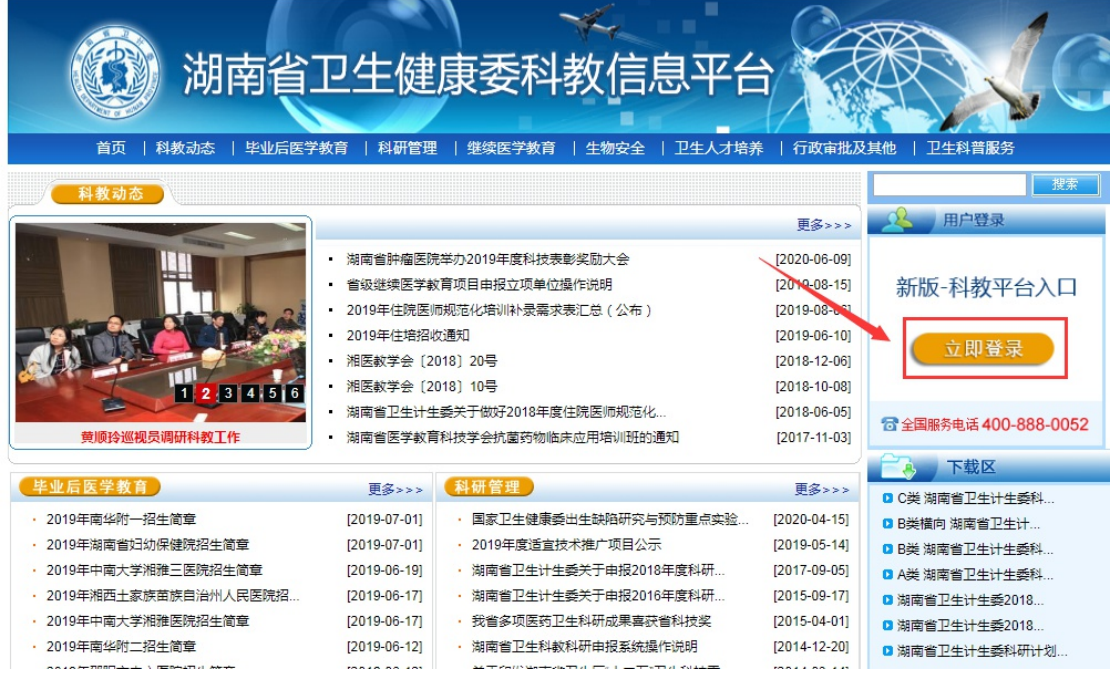

二、注册学员信息

1. 在进入住培登录界面后,点击"立即注册"按钮,如下图所示。

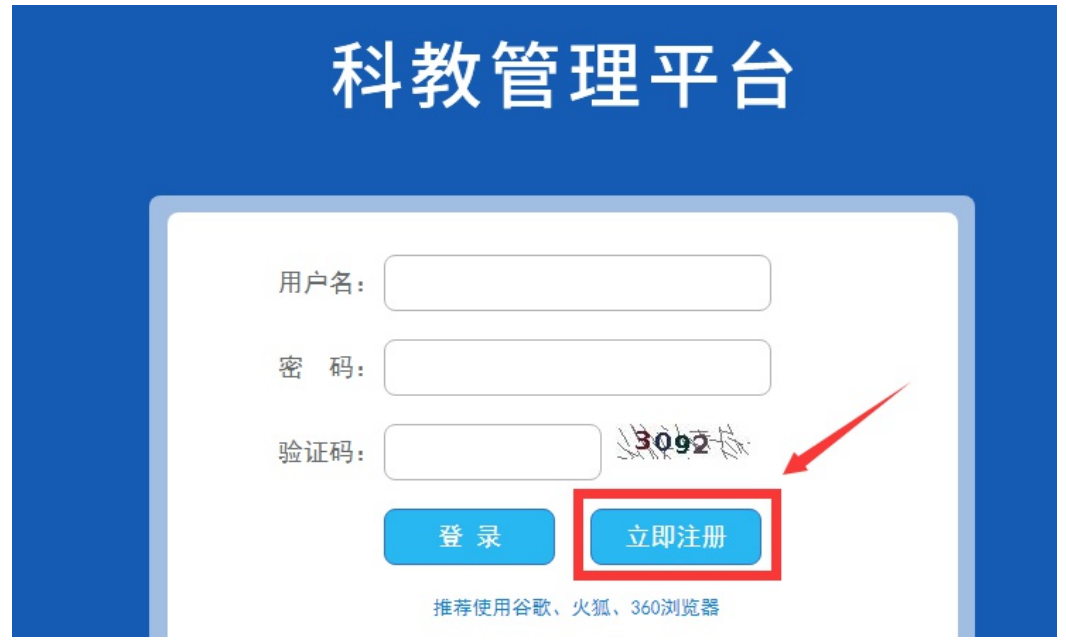

2. 在单击学员注册按钮后, 进入学员注册界面, 输入您的个人信息, 填写相应的验证码, 单击"验 证"按钮,进行个人信息验证,验证通过后,单击"下一步"按钮,如下图所示。

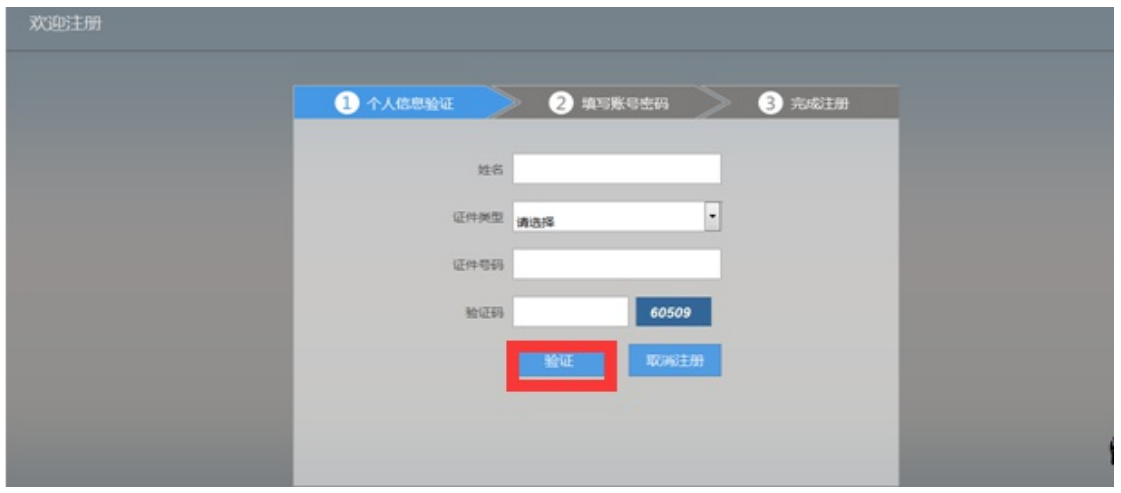

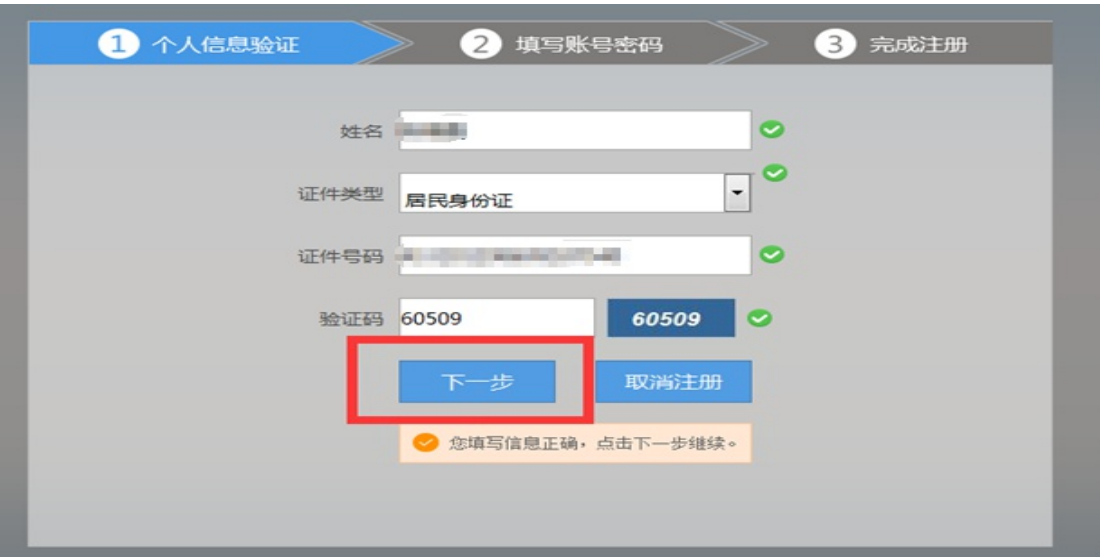

3.单击下一步按钮后,会进入填写账号密码界面中,设置您登录住院医师的用户名和密码,然后 输入您的手机号,接收到验证码并且输入后单击 "下一步"按钮,如下图所示界面。

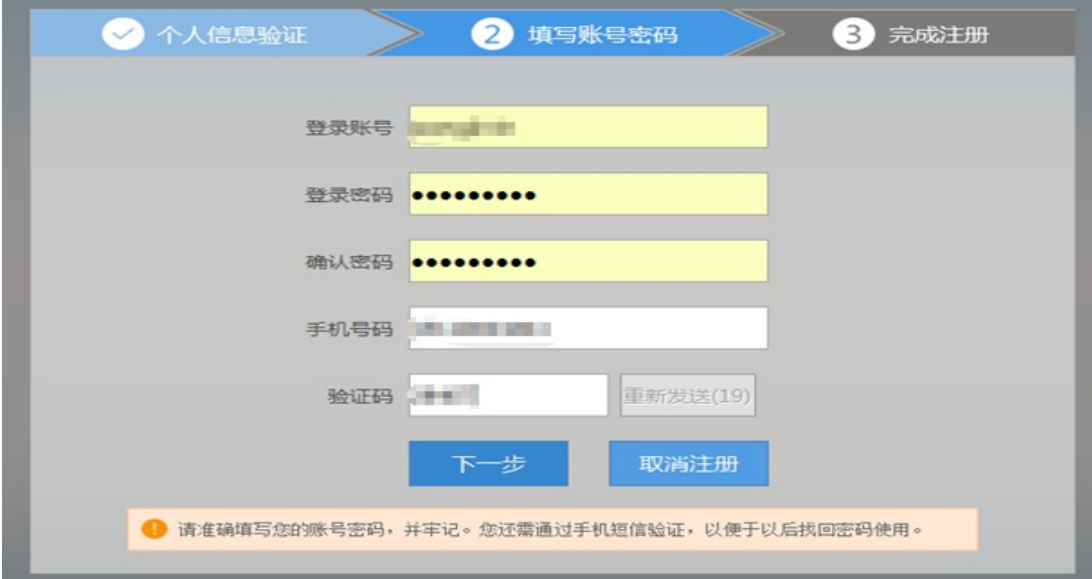

4. 在单击下一步按钮后,会进入完成注册界面,出现完成注册的提示,单击"下一步"按钮后, 会进入登录界面,您输入您的用户名和密码登录您的个人账号就可以了。

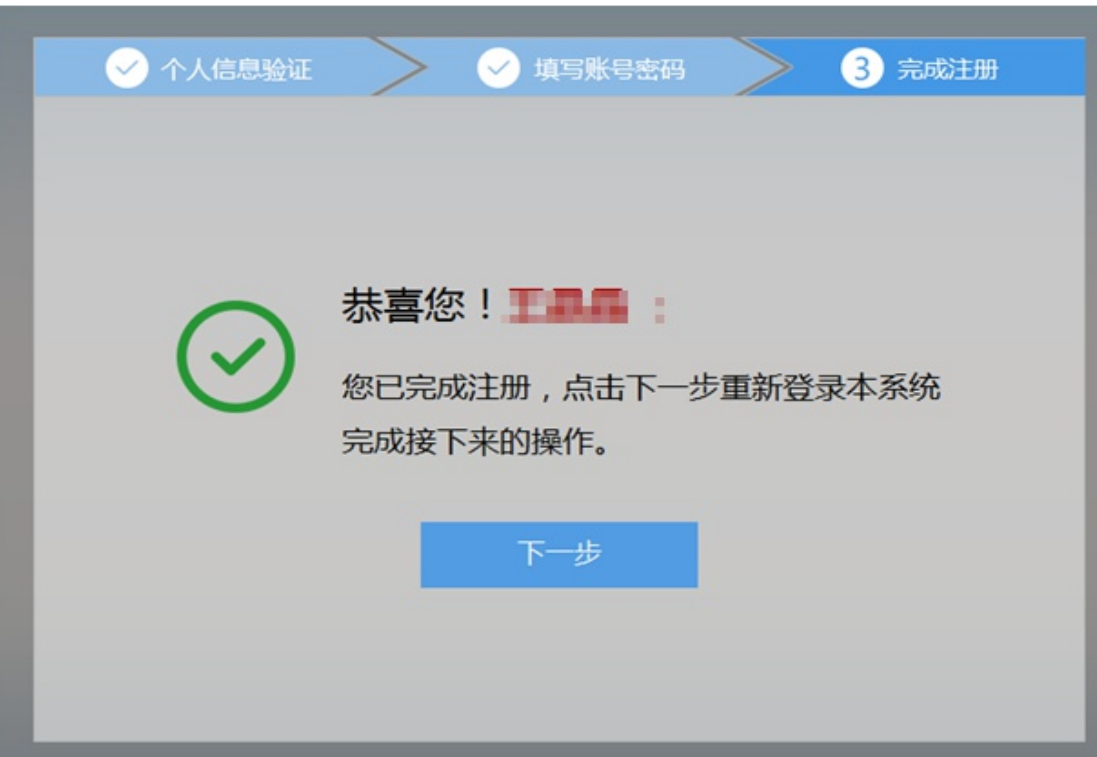

## 三、学员个人账号登录

1. 返回到登录界面 (https://hunan.wsglw.net), 如下图所示界面。

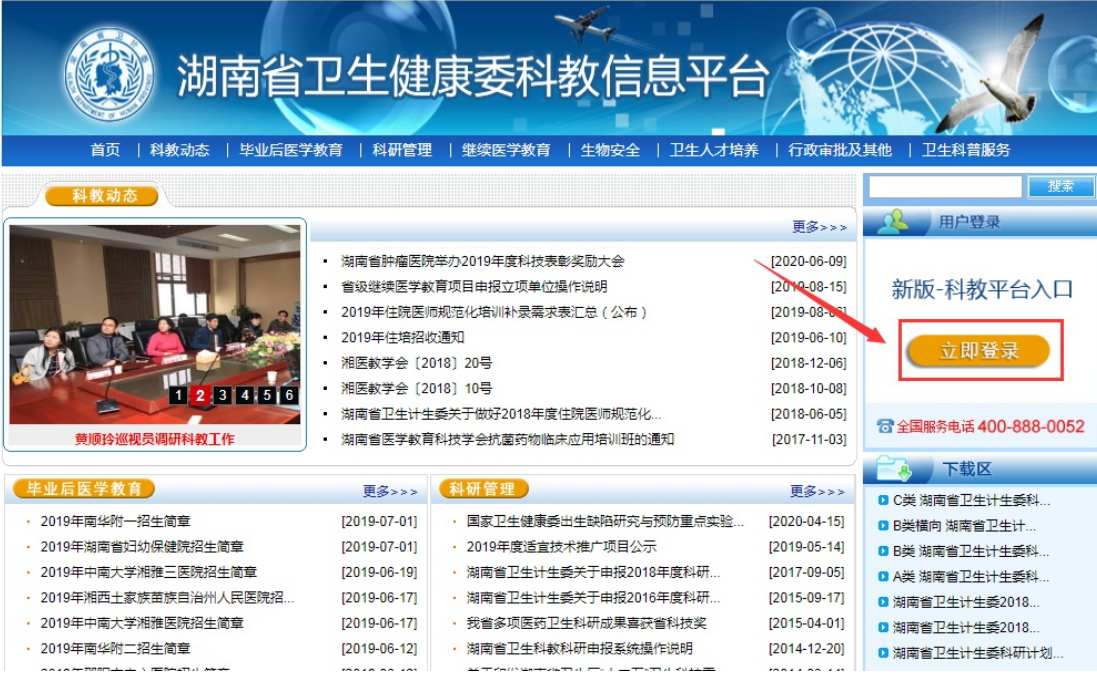

 $-14-$ 

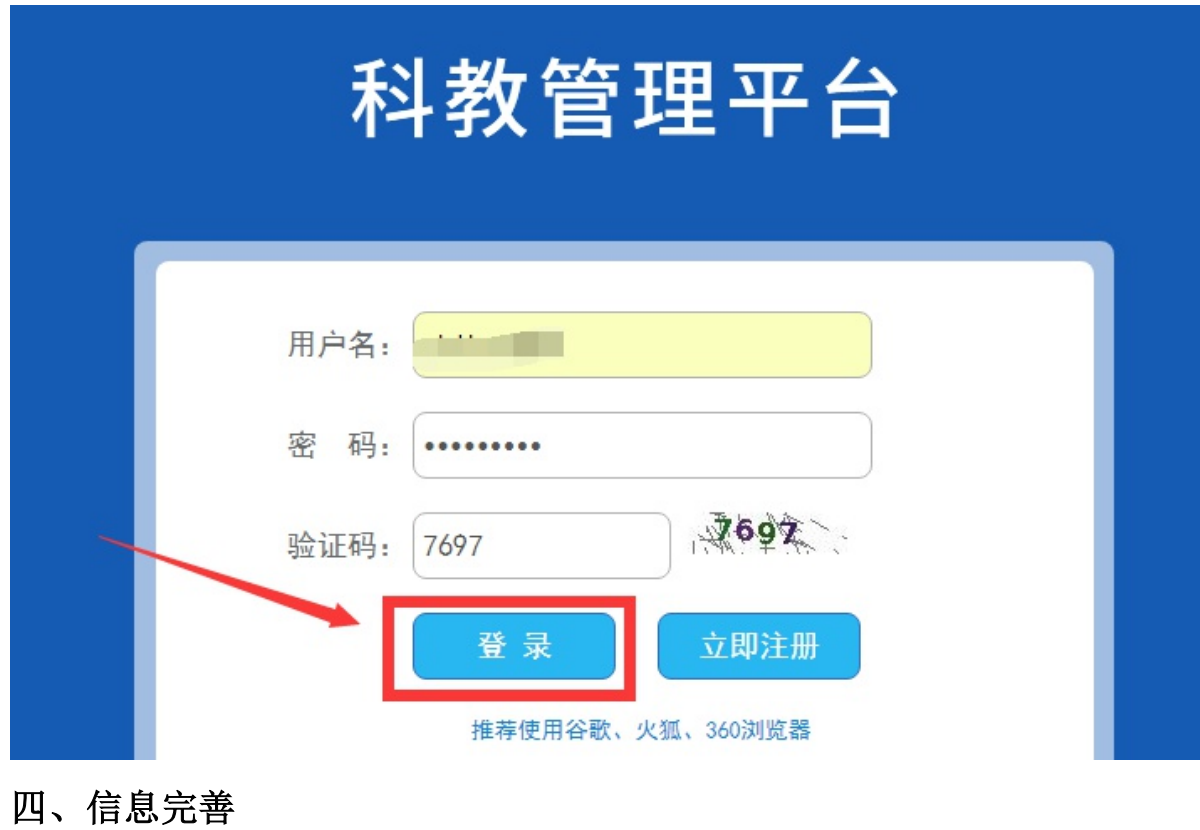

2. 在登录界面输入用户名和密码, 点击"登录", 如下图所示。

1. 点击登录按钮后, 点击"个人功能"进入"个人信息维护"如下图所示。

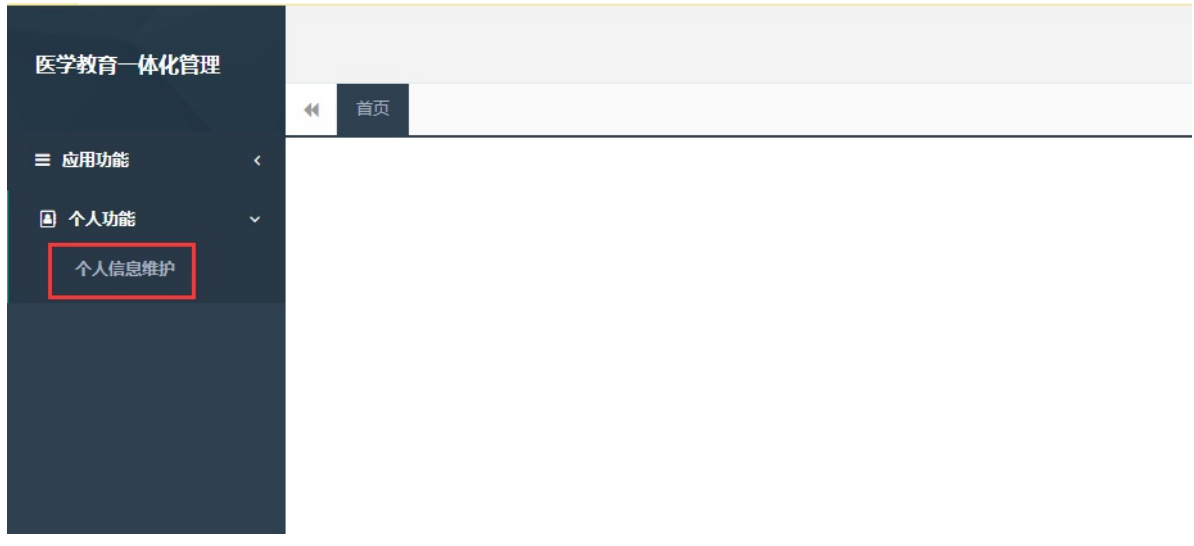

2.您进入了个人信息维护后,需要填写相关的报名信息,"执业信息"为非必填项,出现如下图所 示的界面。

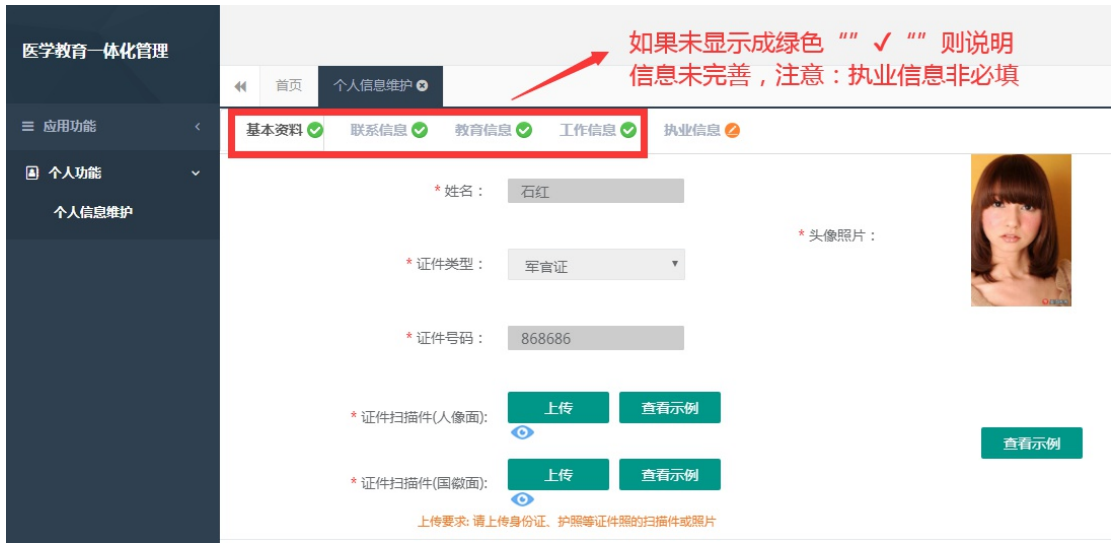

3. 在学员信息维护界面里,单击 "基本信息"按钮,填写您的个人信息,确认无误后,点击 "保 存",出现如下图所示。

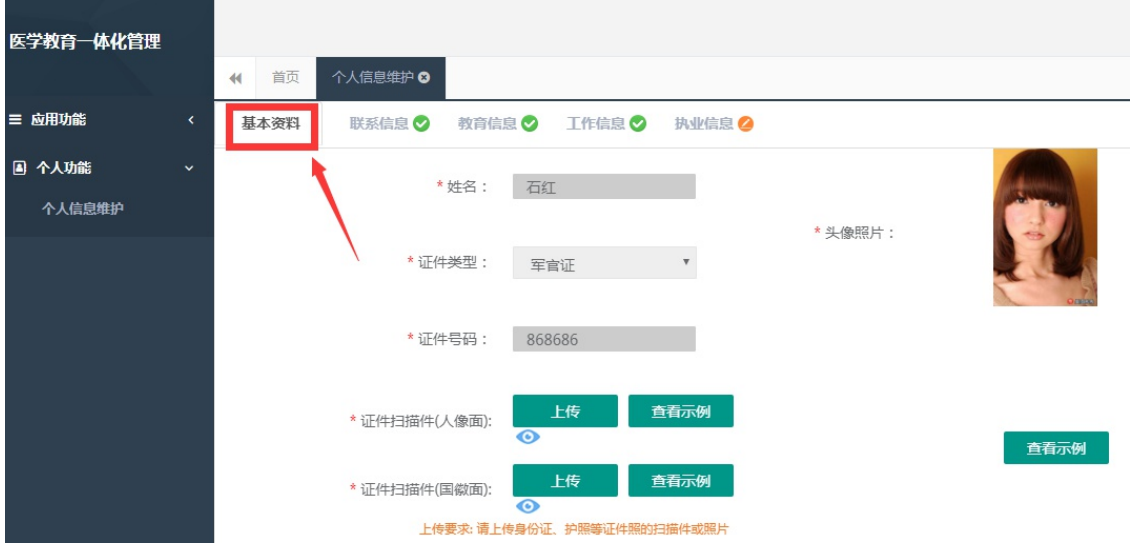

4. 在点击完保存按钮后, 单击"联系信息按钮", 填写您的联系方式, 确认无误后, 点击"保存",

出现如下图所示界面。

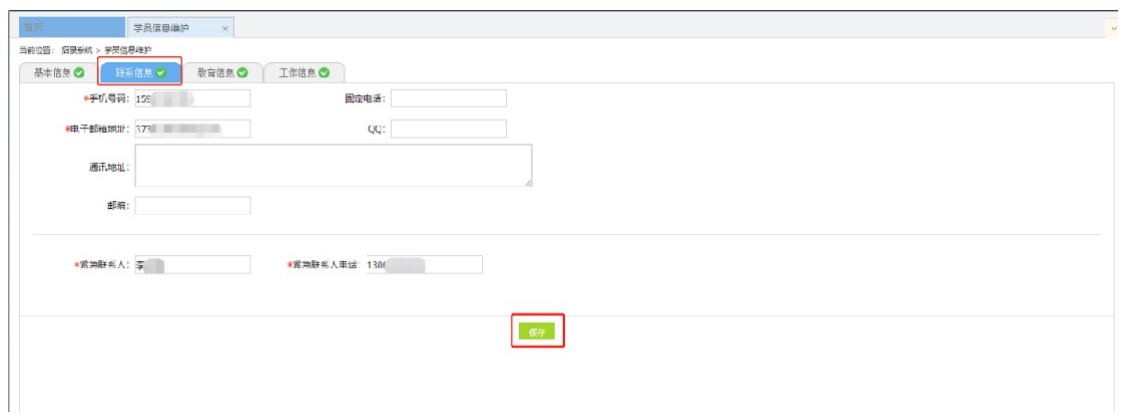

5. 在点击完保存按钮后,单击 "教育信息"按钮(第一学历、最高学历、本科学历对应的院校及 学历信息填写全部完整后,教育信息方认为填写完整,如果三个学历院校信息不同,请逐一填写), 是否为在读研究生请选择"是"或"否",如下图所示界面。

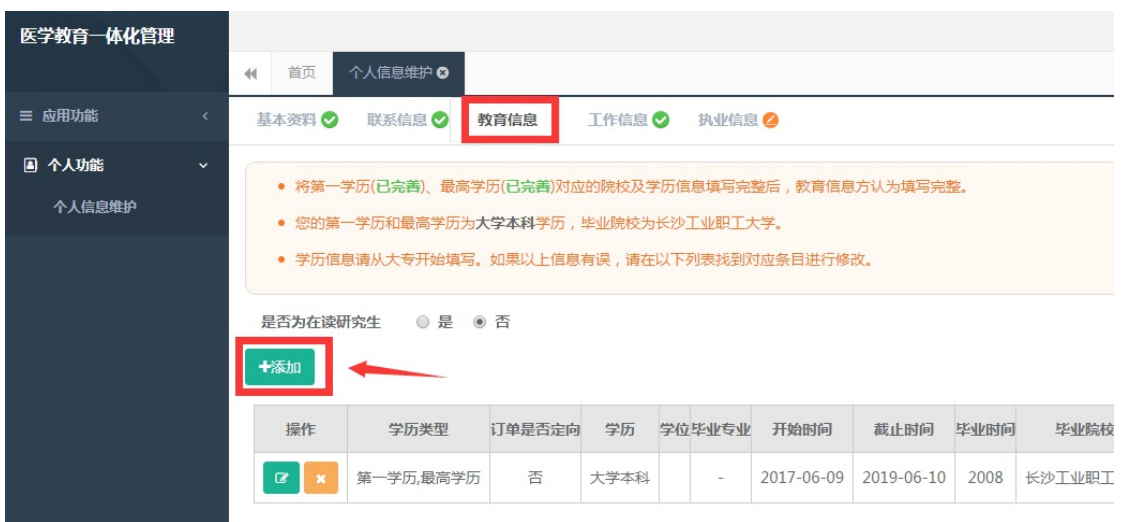

6. 在教育信息的界面里,点击"添加按钮",如下图所示。

注意: 请学员必须添加第一学历(大专或本科),并进行"第一学历"勾选;如第一学历是大专, 则请添加第二学历,并进行"本科学历"勾选;请学员必须添加最高学历,并进行"最高学历" 勾选;若第一学历与最高学历相同,则需同时勾选第一学历与最高学历

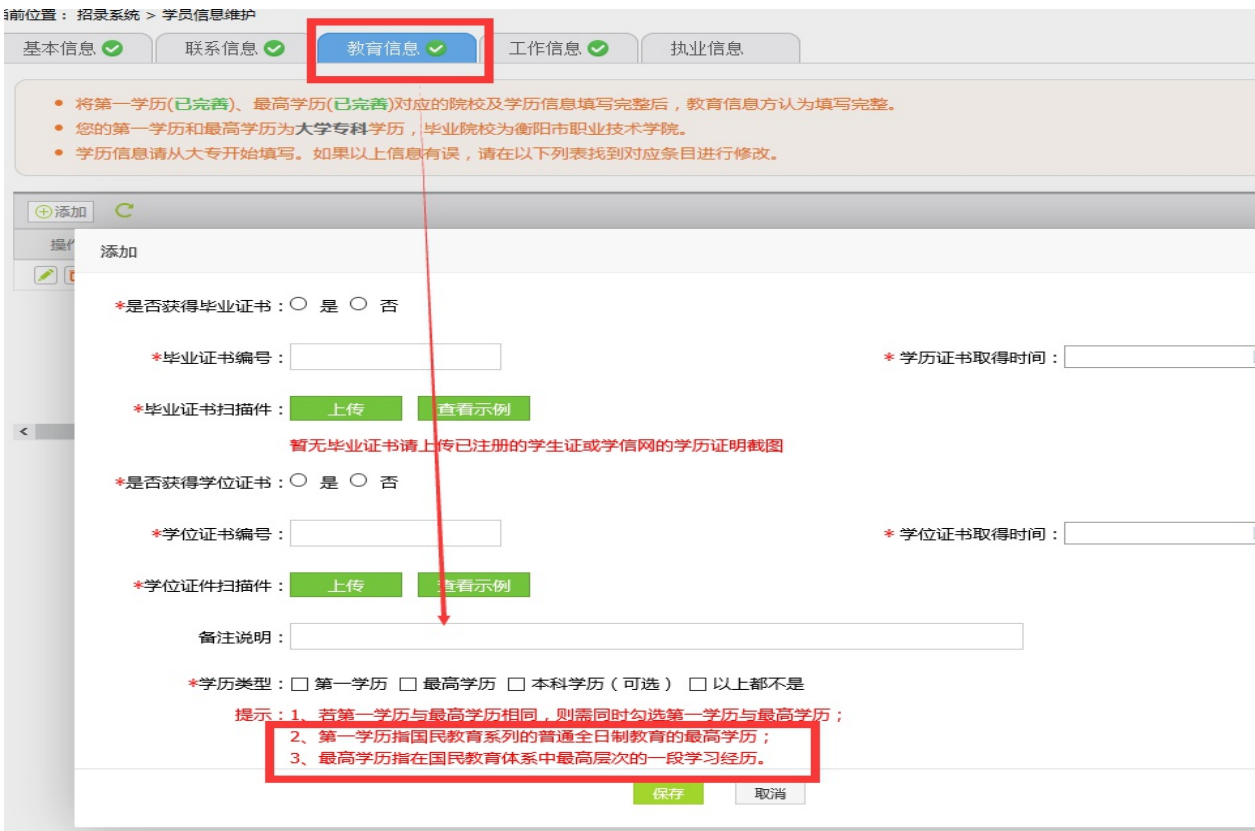

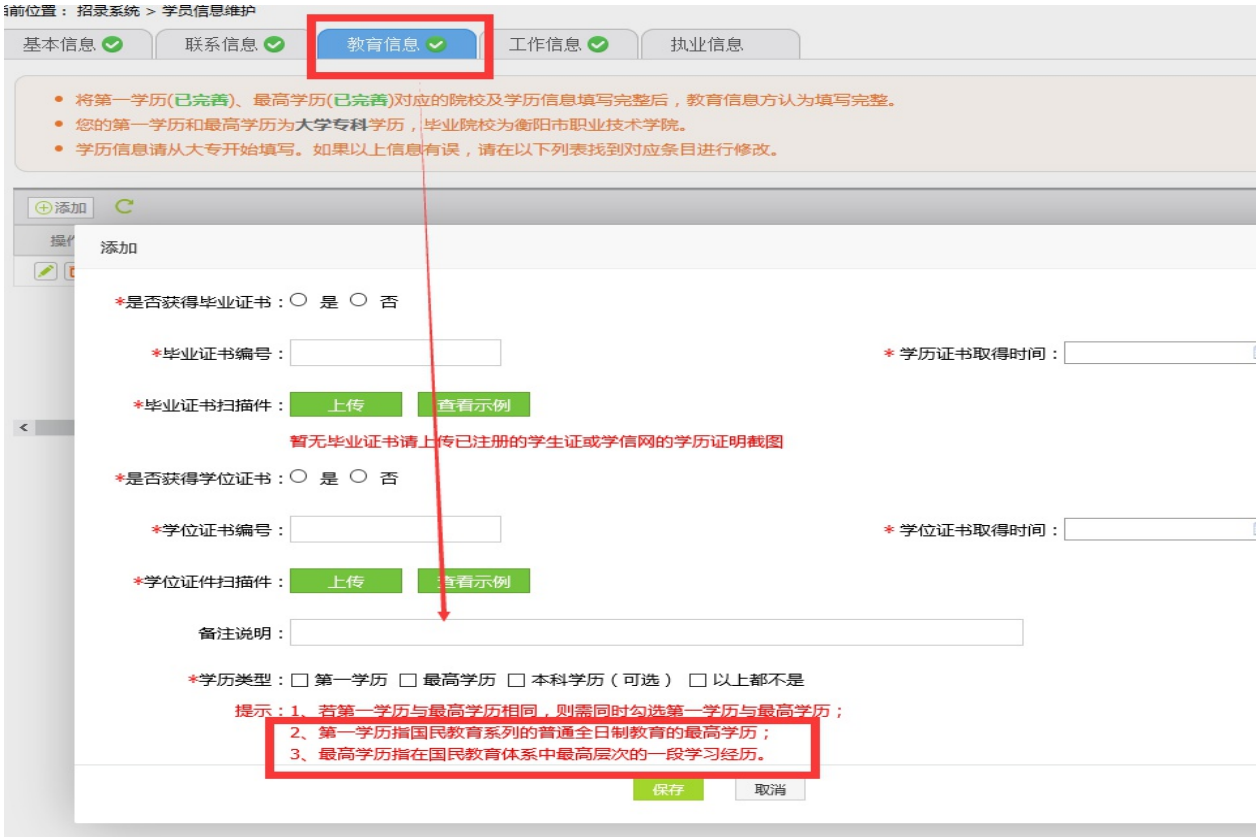

7. 工作信息填写, 单击 "工作信息"按钮, 出现如下图所示界面, 如果您没有工作经验, 则选择

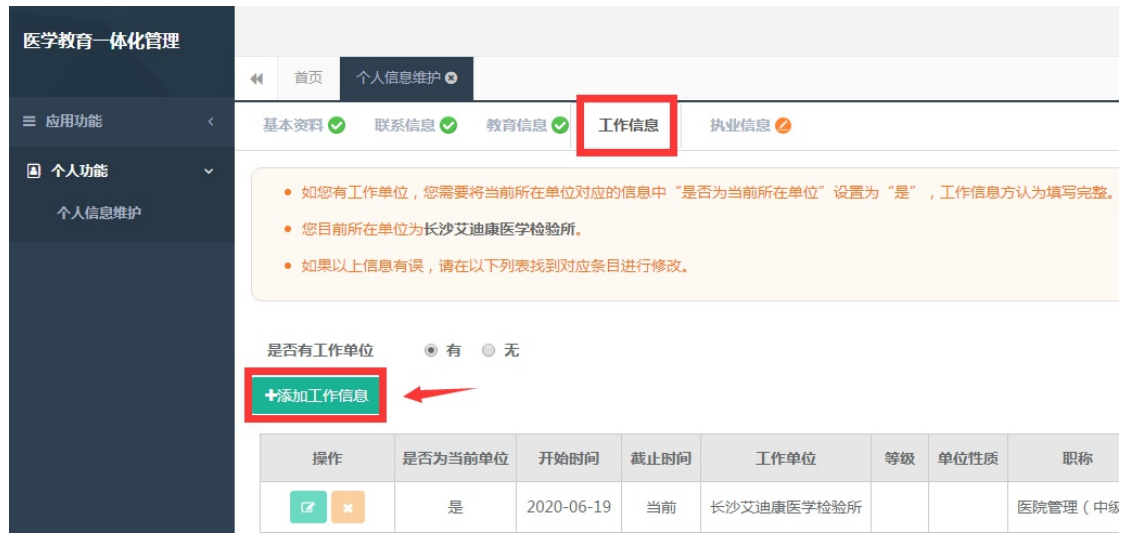

"无",否则,则选择"有",并且单击"添加工作信息"按钮;

8. 如果您选择有工作经验, 单击添加按钮后, 会出现如下图所示界面, 添加完个人信息后如您有

工作单位,您需要将当前所在单位对应的信息中"是否为当前所在单位"设置为"是",工作信 息方认为填写完整,单击 "保存"按钮。注意:单位人必须填写当前所在单位,否则无法进行报 名。

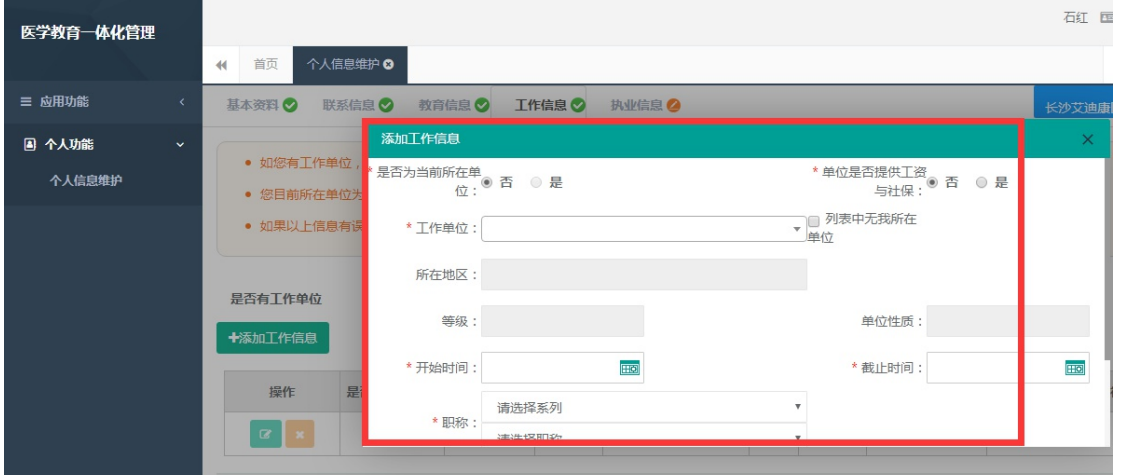

#### 五、志愿报名

1.在您确认您的个人信息已经全部完善后,如下图所示界面,您可以进入住院医师规范化培训系 统,在报名管理的下拉菜单里单击 "学员报名"按钮,进入报名环节。(将四个模块:基本信息、 联系信息、教育信息、工作信息填写完整,确保四个模块都填写完整,方可进行报名)

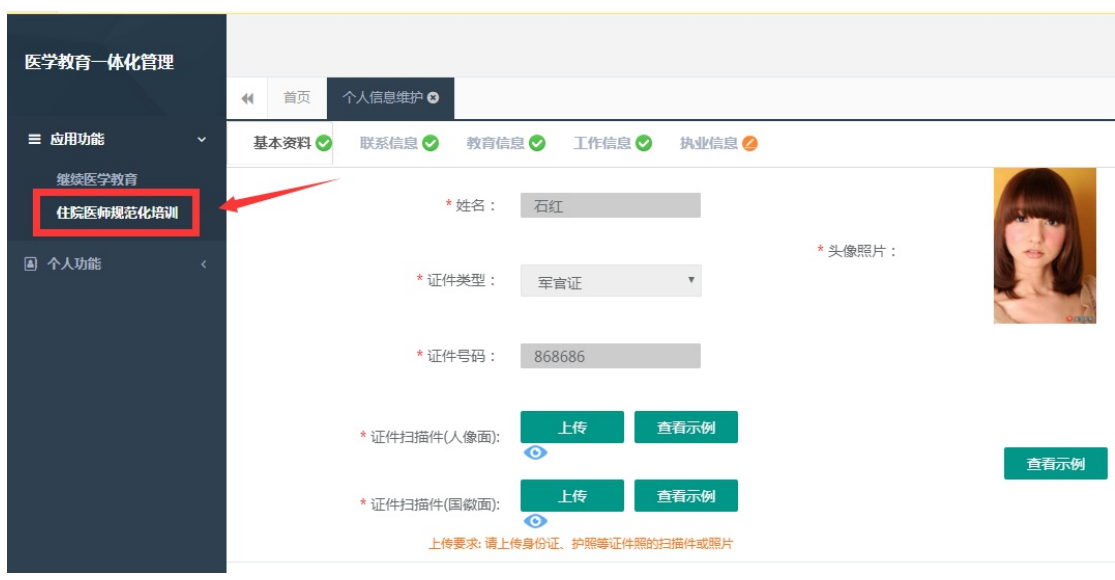

2.在进入学员报名界面后,单击"我要报名"按钮,出现如下图所示界面。

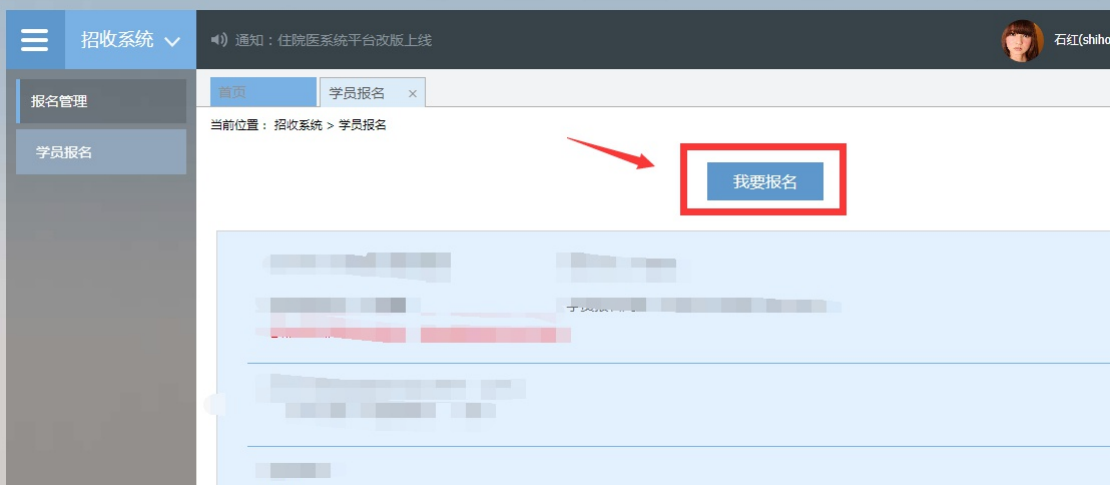

3. 在点击我要报名按钮后,进入填报志愿第一步-------选择招收批次界面,单击相应的"选择" 按钮。(请留意查看好您要上报的志愿填报时间,要在规定的时间内填报志愿,我省学员志愿填报 时间为: 7 月 10 日-27 日, 过了 7 月 27 号后整个批次将无"选择"按钮出现)

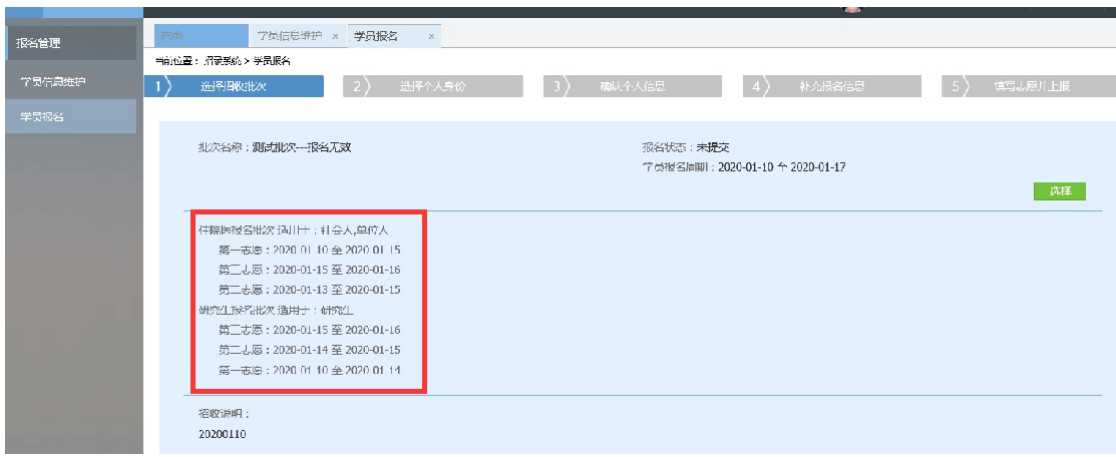

4.单击选择按钮后,出现下图所示,进入填报志愿第二步-------选择个人身份界面。

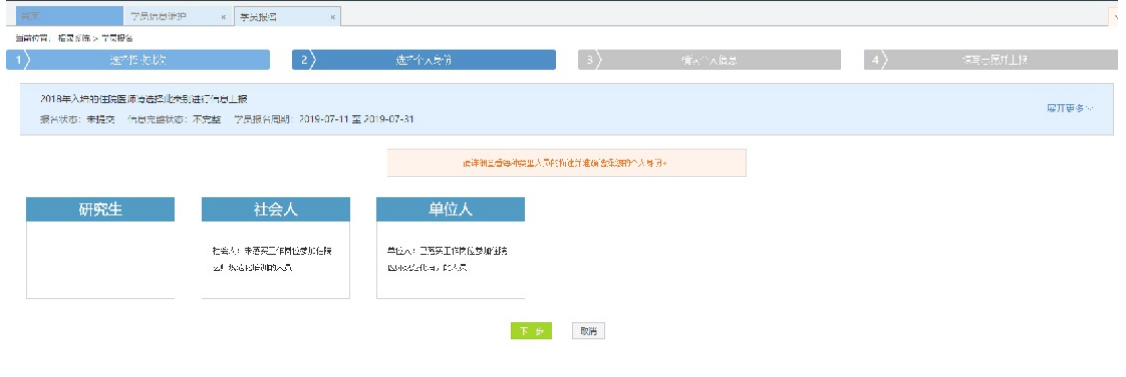

5. 进入选择个人身份界面后,单击"展开更多"按钮,查看招录信息,然后选择您的个人身份, 单击"下一步"按钮,如下图所示。

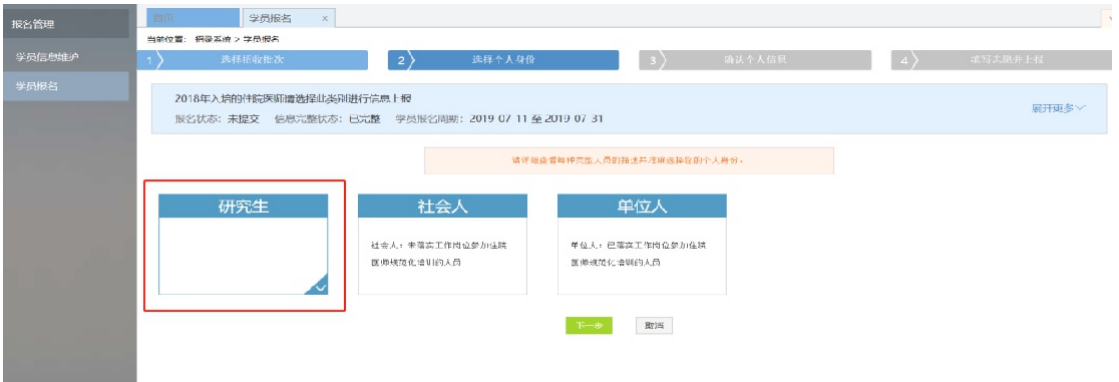

6.单击下一步按钮后,则进入了填报志愿第三步-------确认个人信息界面,查看您输入的个人信 息,如果果有误差,则单击"修改"按钮。如果没有误差,则单击"下一步"按钮,如下图所示。

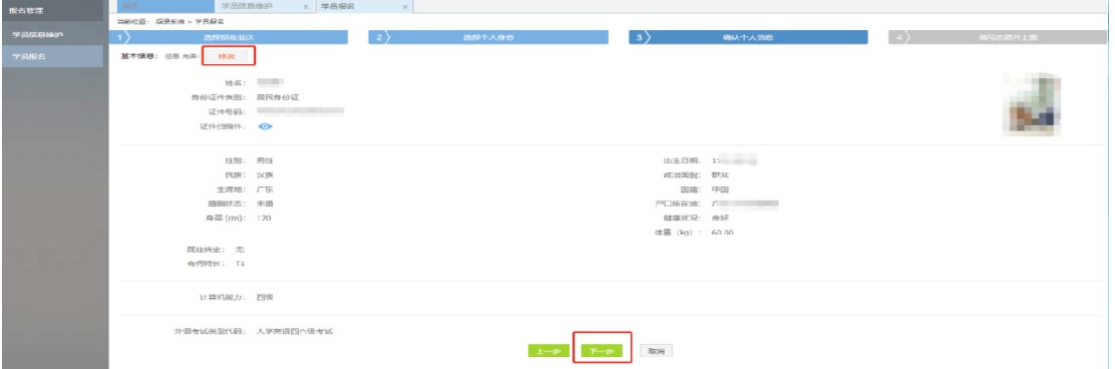

7.在点击了下一步后,在进入了报名的第四个环节-------填写志愿并上报界面,首先,选择您要 培训的专业。然后,选择招录的志愿单位。最后,选择"是否接受调剂"。在确认个人添加的所有 信息无误后,单击"确认并返回按钮"。

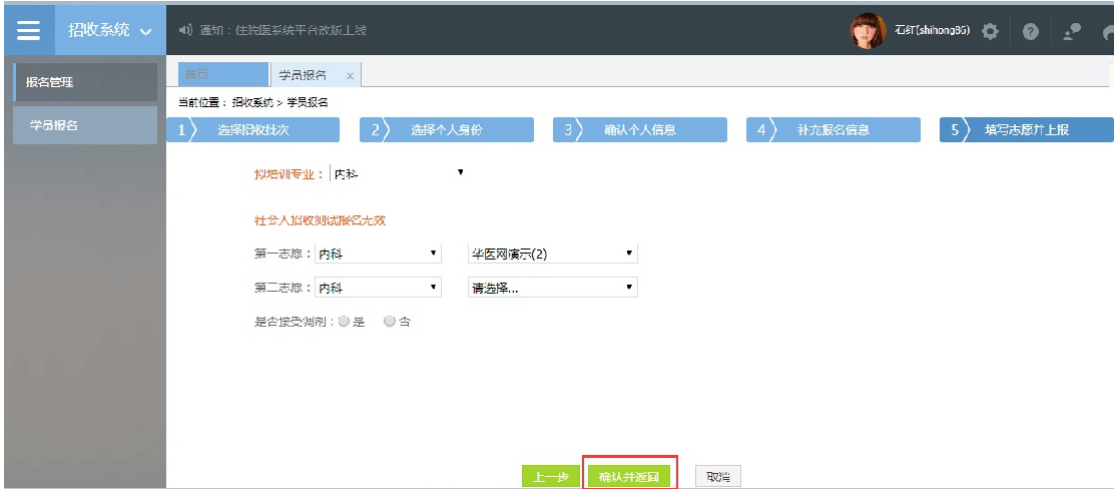

8. 在点击了确认并返回后, 出现如下界面, 在确认添加的所有信息无误后, 单击"提交"按钮, 完成学员志愿填报流程。(学员提交报名后,48 小时内可自行点击"学员报名"-"取消"的按钮, 进行取消报名后重新选择, 超过这个时间无"取消"按钮不可修改!

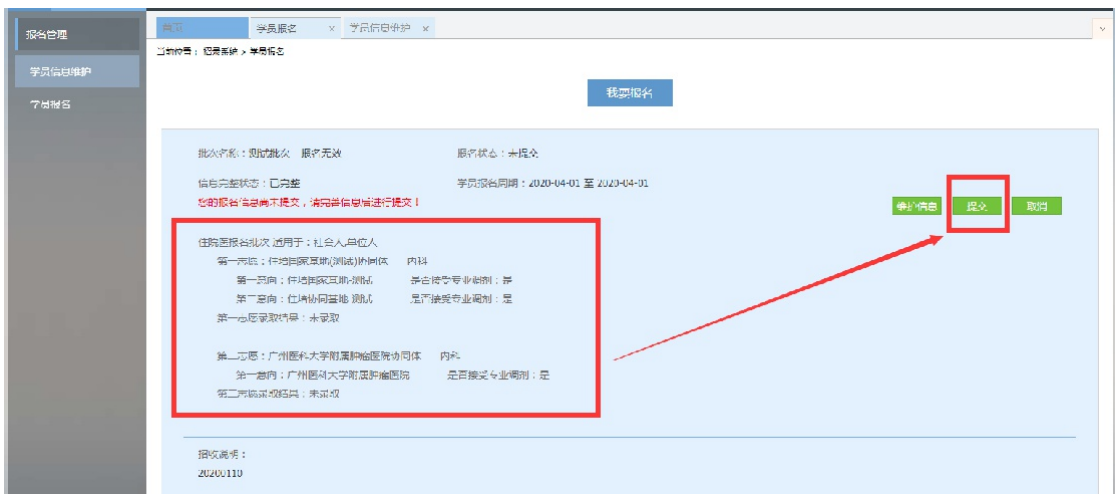

9. 在您单击了提交按钮后, 您的报名状态会显示已提交, 如下图所示界面所示, 您单击"打印报

名表"按钮,打印您的报名信息完成后,您的报名过程就全部完成了。

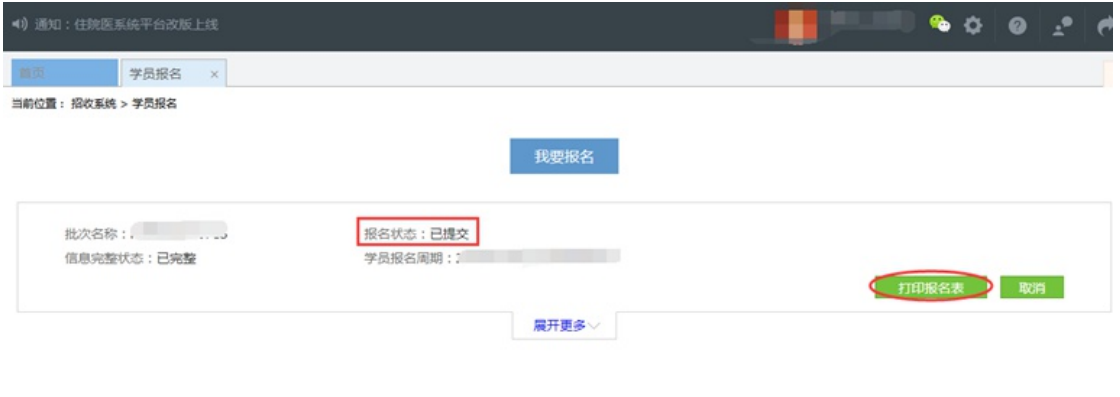

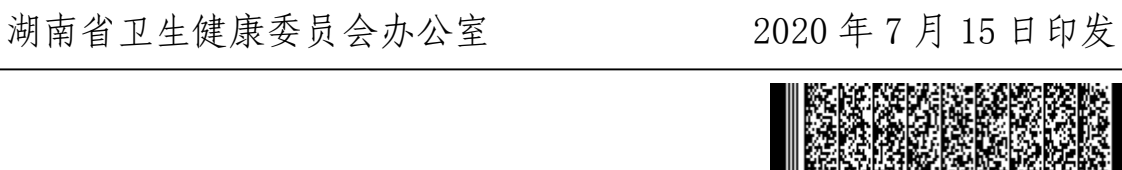